# Design (QATProm06)

- Introduction
- Enterprise Address Validation Service (EAVS)
	- Use Cases
		- Real-Time Use Case
		- Batch Use Case
	- Communication Diagram
	- Component Diagram
		- API Proxy Service
		- OSB Inbound/Outbound Instances
		- CorrectAddress Java Callout
- Experian CorrectAddress Technical Features
	- Functions
	- Return and Error Codes
- EAVS Real-Time Validation Process
	- Sequence of Events
	- SOAP and REST Requests
- EAVS Batch Validation Process
	- Sequence of Events
		- Batch Process Input File (Canonical)
		- Batch Process Input File (Native)
		- Batch Process Output File (Native)
		- Batch Process Output File (Canonical)
- EAVS Administrative Process
	- Configuration and Scheduling
	- Sequence of Events

# Introduction

The Enterprise Address Validation Service (EAVS) provides address standardization, verification as an Enterprise Shared Service (ESS) across the HHS 2020 systems. A third-party tool, Experian CorrectAddress, enables the EAVS. This design addresses the requirements identified in this Jira filter.

# Enterprise Address Validation Service (EAVS)

This document details the design to address the use cases identified for the Address Standardization and Validation (ASV) QAT promotion. The solution design follows the guidance provided in the System Design Document (SIPLT1) and the NM HSD Reference Technical Architecture (RTA). This document provides the logical, physical, and communication diagrams of this component of the SI Platform.

## **Use Cases**

As identified in the JAR sessions for the ASV workstream, the use cases for EAVS are the real-time, and batch invocations. The design of the ASV as an enterprise shared service will primarily address these use cases.

### **Real-Time Use Case**

This use case describes functionality to request a real time validation from a service by performing bi-directional format transformation using canonical schema.

Figure 1: EAVS – Real-Time Use Case

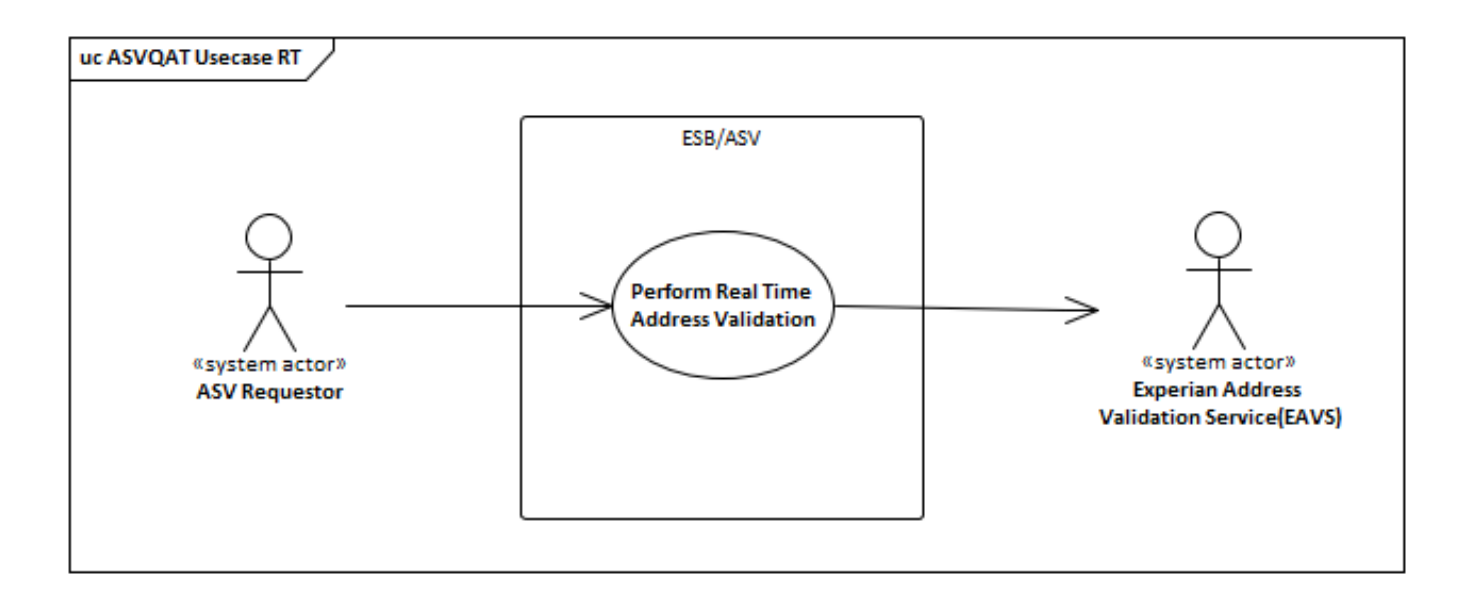

#### **Batch Use Case**

This use case describes functionality to request batch validation from a service by performing bi-directional format transformation using canonical schema.

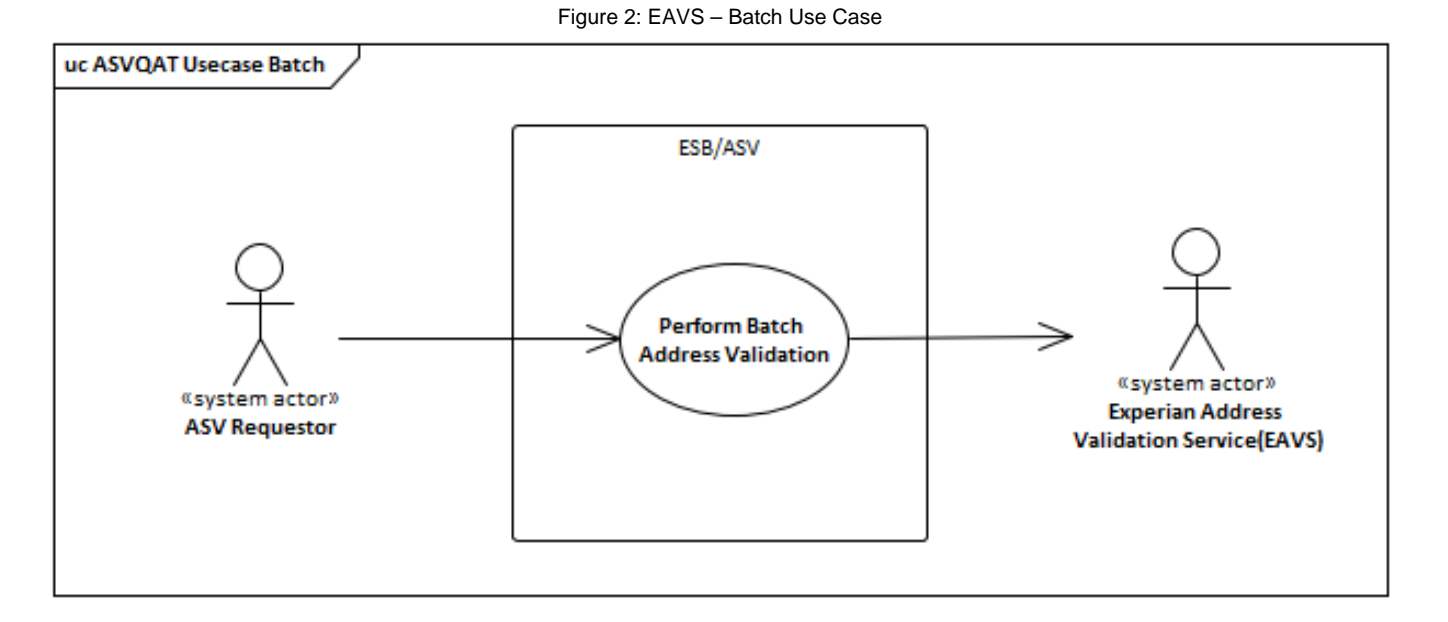

## **Communication Diagram**

The following figure shows a communication diagram for the EAVS platform. The components are divided into three subnets:

- Web Trusted The Web Trusted zone hosts the API Manager component of the ESB, and handles all incoming Hyper Text Transfer Protocol (HTTP)/ Secure HTTP (HTTPS) traffic.
- ESB subnet The ESB zone consists of several components, primarily Oracle Service Bus, and Oracle Managed File Transfer. These two components handle the real-time and batch use cases respectively.
- Data subnet The Data zone holds the Experian libraries and US and Canada address data.

The ASV in ESB design follows the N tier architecture with clear segregation of each layer with its dedicated components and responsibilities.

Figure 3: EAVS Communication Diagram

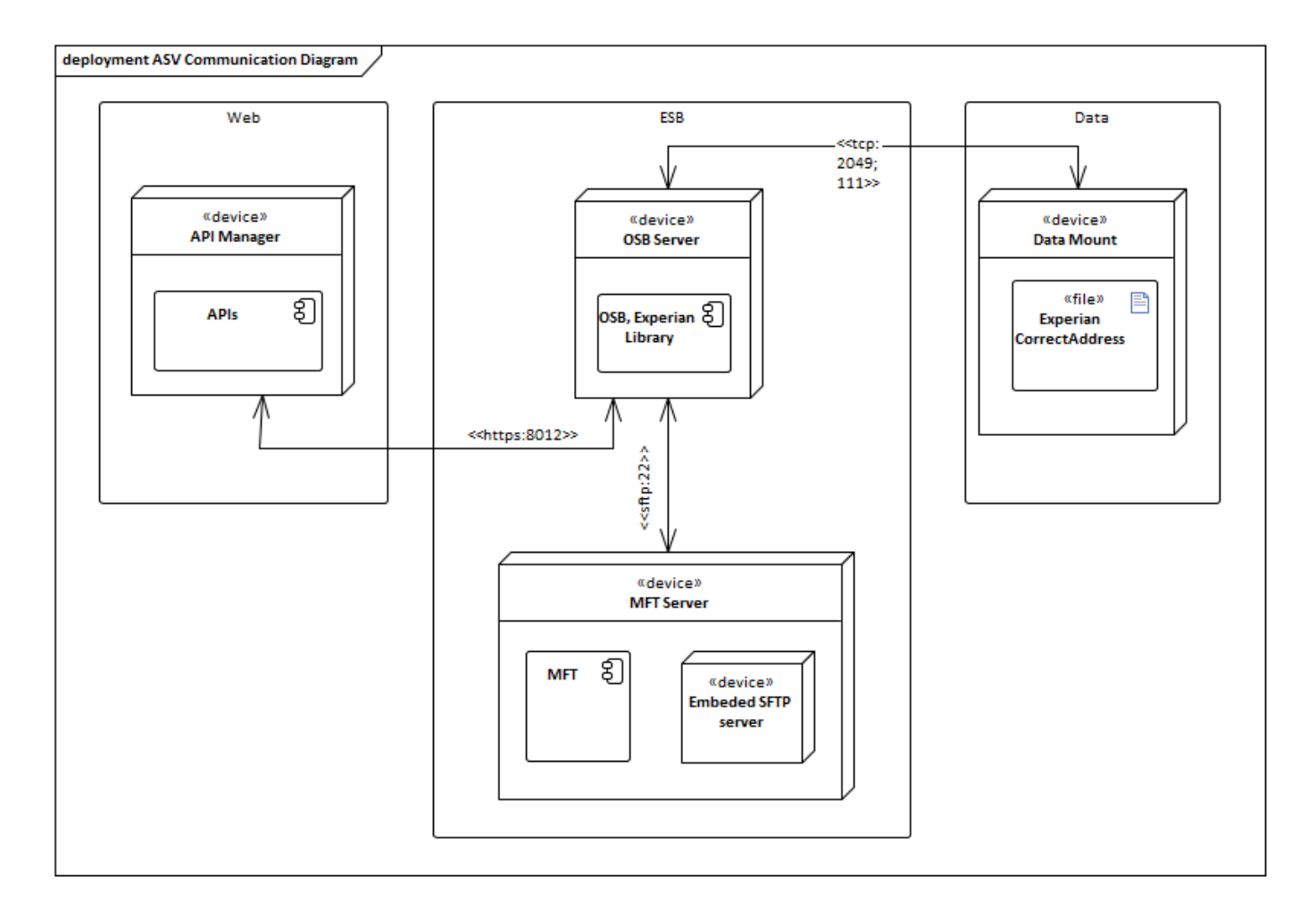

## **Component Diagram**

The following figure shows the component diagram for EAVS. The diagram depicts how an integrating module invokes the process and subsequent dependencies.

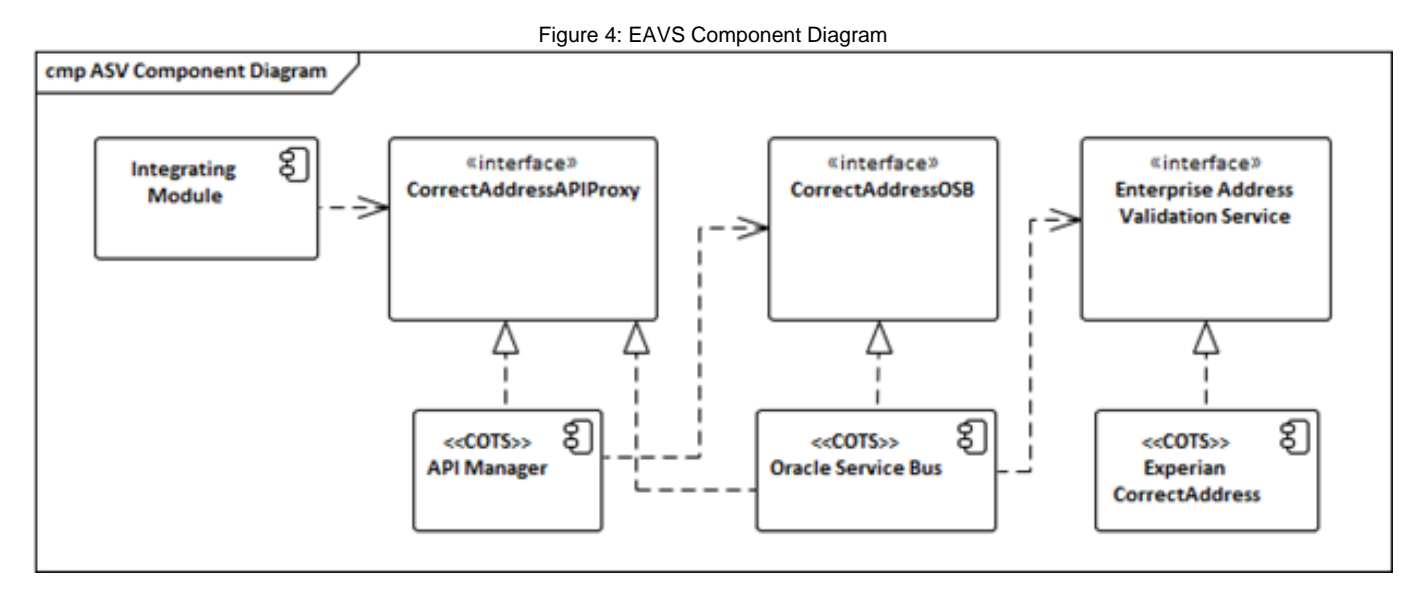

#### **API Proxy Service**

The CorrectAddressAPIProxy is an Oracle Service Bus (OSB) instance published as proxies to enable service discovery, versioning, and other capabilities of the Oracle API manager. The proxy delegates the call to the virtualization layer.

# *REDACTED DUE TO SECURITY CONCERNS*

#### **OSB Inbound/Outbound Instances**

**Children** company and

The CorrectAddressInboundOSB is an OSB instance used to virtualize the inbound call to the Enterprise Address Validation API. The service takes the request from CorrectAddressAPIProxy and applies validations and transformations to the request as needed. The OSB instance provides response back to the clients with validated CorrectAddress details. The OSB instance transforms the response message back to the canonical model.

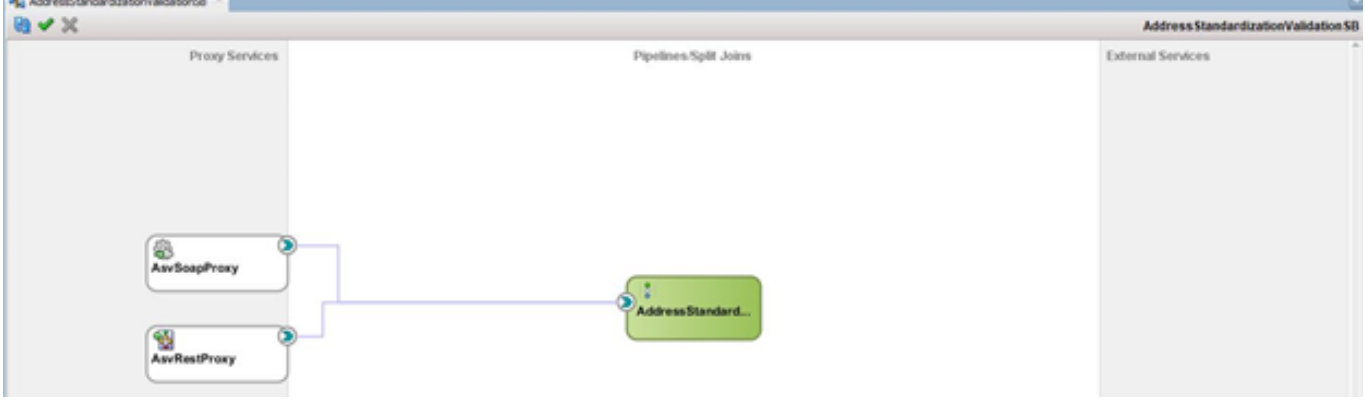

#### Figure 6: EAVS Proxy Services on Oracle Service Bus

### **CorrectAddress Java Callout**

The application uses Experian CorrectAddress as the address standardization and validation solution. The Service Bus application uses the Java callout action to invoke the Java library from within the pipeline. The Java callout action takes input parameters required to invoke the Java methods and creates an object to pass to the library. The response object from the library in native format is translated into a canonical object by the Service Bus.

Figure 7: EAVS Java Callout in Pipeline

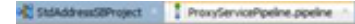

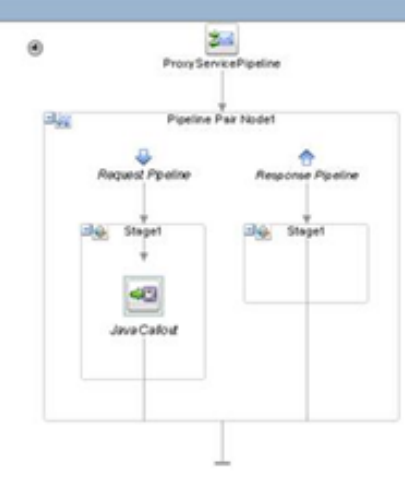

# Experian CorrectAddress – Technical Features

The underlying component, Experian CorrectAddress provides the following features to effectively handle address validation and standardization across the HHS 2020 platform. It includes:

- Address verification (USA and Canada)
- Advanced name and address parsing
- Address standardization
- Recognition of addresses of major corporations
- ZIP® correction
- ZIP+4® Code appending
- DPVTM (Delivery Point Validation) for USA and PoC (Point of Call) verification for Canada
- LOT (Line of Travel) coding
- LACSLink™(Locatable Address Conversion System)
- SuiteLink™ coding
- Delivery point bar coding with Postnet barcode font included
- Carrier route codes
- Support for FIPS codes
- Geocoding Add-on
- Merge-Purge and Deduplication Add-on

# **Functions**

The following primary functions are invoked as part of the underlying Java callout process.

**CorrectAWorld**: Validates and CASS-standardizes input address with Delivery Point Validation (DPV) and LACSLink™ processing. Verifies and corrects Canadian addresses. All near matches are returned when applicable. This function is applicable for the real-time use case.

**RunCABatch:** Accepts configuration file as input, runs a batch of addresses through CorrectAWorld function according to specifications in the configuration file. This function is applicable for the batch use case.

The complete list of functions provided by Experian CorrectAddress are listed here on Confluence: Experian CorrectAddress - Technical **Capabilities** 

## **Return and Error Codes**

Some of the important return codes return by Experian library have been listed here:

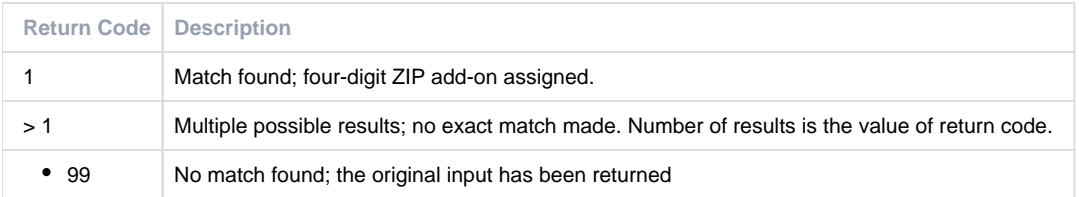

Some of the important error codes return by Experian library have been listed here:

Table 2: Experian CorrectAddress Error Codes

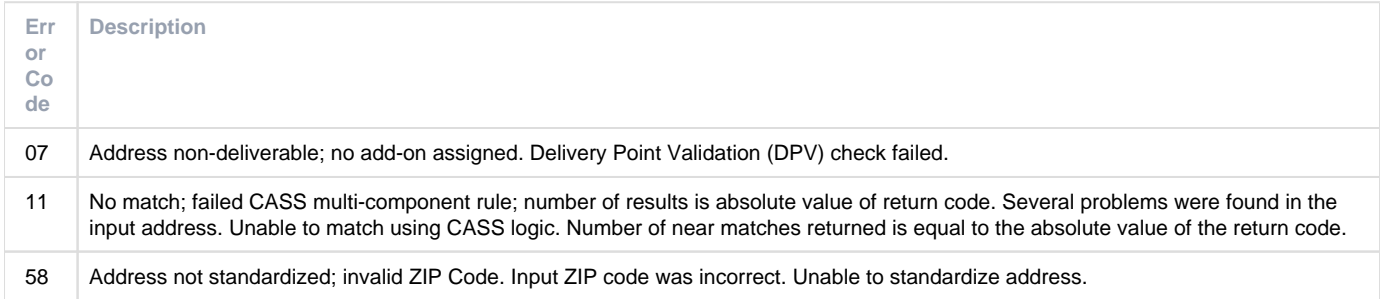

The complete list of return and error codes of the Experian CorrectAddress are listed on Confluence here: CorrectAddress Return Codes and Error Codes

# EAVS – Real-Time Validation Process

The real-time process exposes the CorrectAWorld function that validates and CASS-standardizes input address with Delivery Point Validation (DPV) and LACSLink™ processing information. As described in the component diagram, the service enablement of EAVS is achieved through the following Oracle Fusion Middleware components: Oracle API Manager, Oracle Service Bus. The benefits of this approach includes:

- Ability to expose the EAVS web service in both SOAP (Simple Object Access Protocol) and REST (Representational State Transfer) formats.
- Integrate with existing frameworks like Common Process Logging Framework developed for the enterprise.
- Create atomic and composite services to expose various Experian CorrectAddress functions as enterprise shared service.

The following figure shows the sequence of events with a few negative and positive alternate flows.

Figure 8: EAVS Real-Time Sequence Diagram

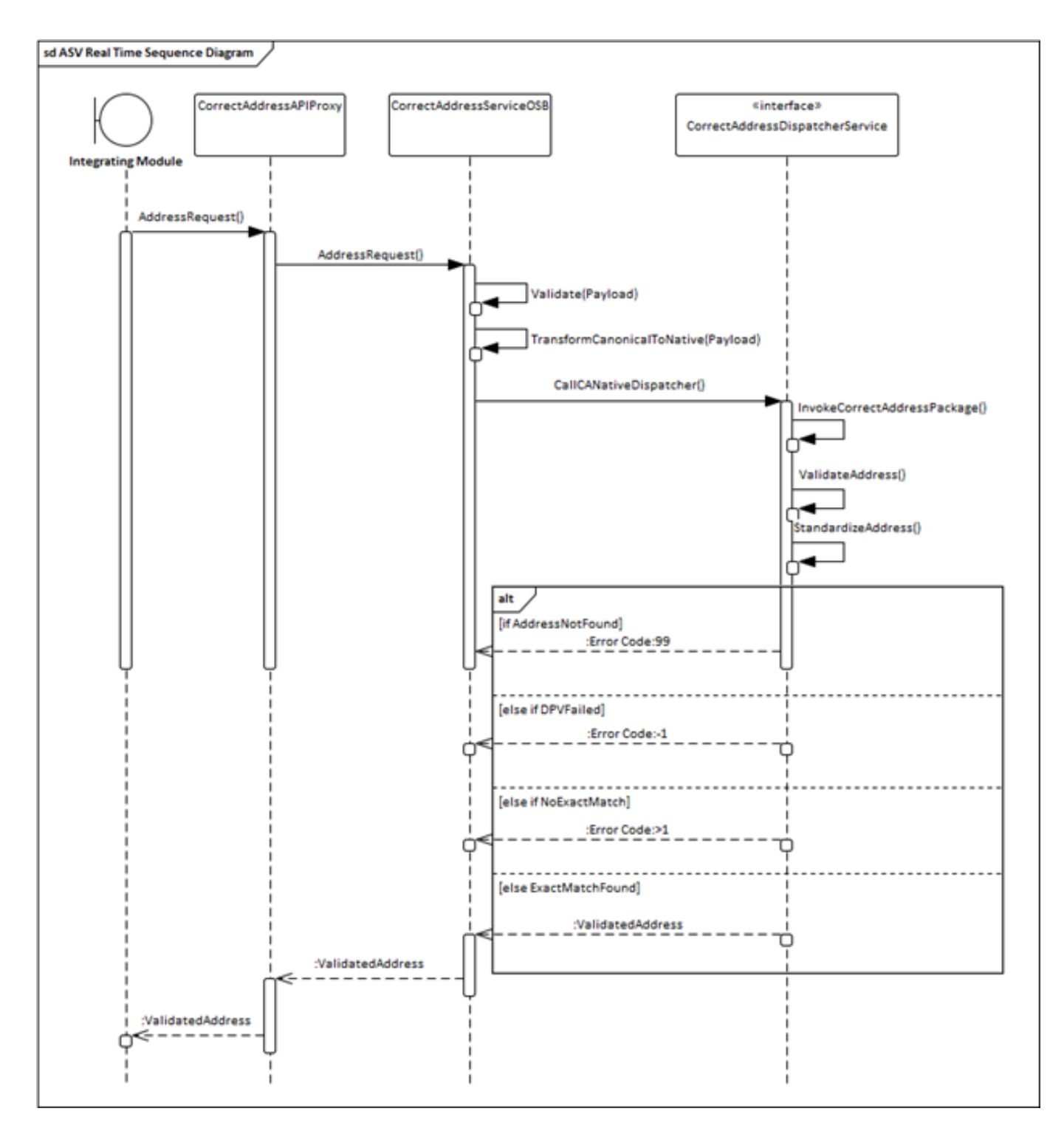

## **Sequence of Events**

- The integrating module (Client) makes an address validation request via the API Proxy
- API Manager delegates the request to the OSB.
- OSB handles the validation and transformation both to and from CorrectAddressDispatcherService
- The CorrectAddressDispatcherService realizes the operations involving standardizing and validating the address.
- The sequence diagram shows a handful of alternate flows, few negative flows and a positive flow.
- The ValidatedAddress object is returned to the integrating module in canonical schema.

#### **SOAP and REST Requests**

The following figures show the real-time invocation of the EAVS using SOAP and REST protocols via the test automation tool, SOAPUI. The request payload in either cases use the canonical schema.

Figure 9: EAVS SOAP Request via SOAPUI

# *REDACTED DUE TO SECURITY CONCERNS*

Figure 10: EAVS REST Request via SOAPUI

# *REDACTED DUE TO SECURITY CONCERNS*

# EAVS – Batch Validation Process

The EAVS batch validation process runs a batch of addresses through CorrectAWorld function according to specifications in the configuration file. A batch Input file is used when multiple address needs to be standardized and validated.

Figure 11: EAVS Batch Sequence Diagram

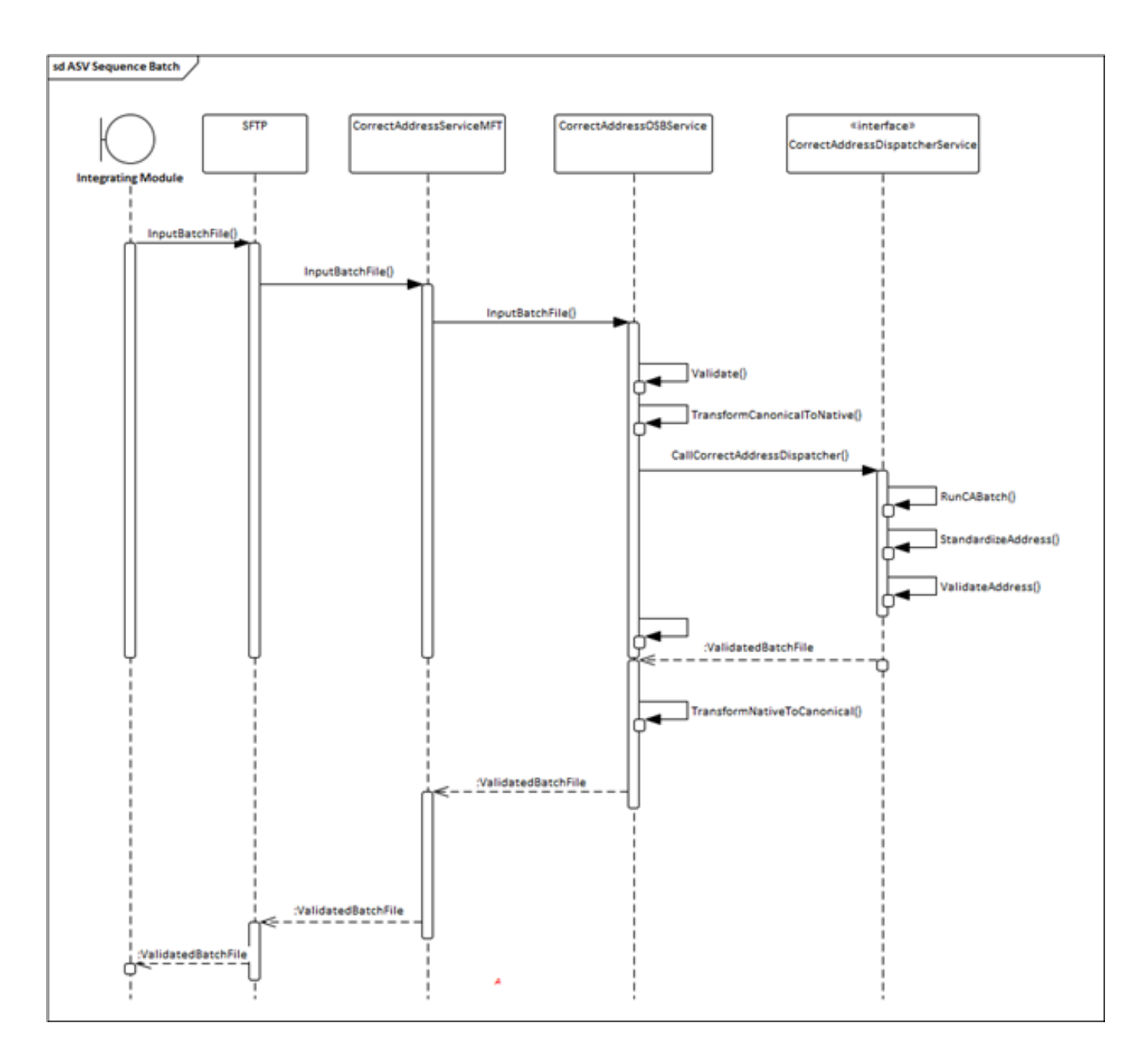

### **Sequence of Events**

- The integrating module makes an address validation request (Batch) via the MFT hosted SFTP Server in canonical format
- OSB handles the validation and transformation both to and from CorrectAddressDispatcherService
- The CorrectAddressDispatcherService realizes the operations involving standardizing and validating the address in native Experian CorrectAddress format.
- ValidatedAddress batch CSV object is returned to the integrating module in canonical format.

#### **Batch Process Input File (Canonical)**

The following fields are on the header row of the input CSV. These fields are derived from the standardized canonical schema.

- RecordID Unique Record Identifier
- Line 1 Address Line 1
- Line 2 Address Line 2
- Line 3 Address Line 3
- City The name of the city, town, village, or other community or delivery center
- County A region created by territorial division for the purpose of local government. In the USA, a county (or parish in Louisiana) is the largest administrative district within a state
- Country a nation as commonly understood or generally accepted
- StateCode 2 letter alphabetic state codes for the US states (if applicable)
- PostalCode A postal/zip code designating a region defined by the postal service
- PhoneNumber Phone number in standardized XXX-XXX-XXXX format

#### Figure 12: EAVS Canonical Input in CSV

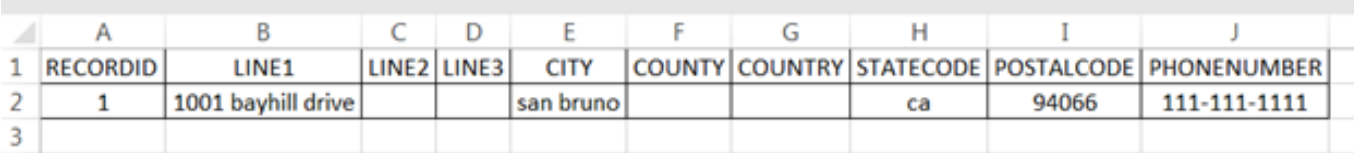

#### **Batch Process Input File (Native)**

The canonical input file is transformed into the native Experian CorrectAddress supported format with the following header row columns:

- RecordID Unique Record Identifier
- Address1 Address Line 1
- Address2 Address Line 2
- City The name of the city, town, village, or other community or delivery center
- State– 2 letter alphabetic state codes for the US States (if applicable)
- Zip A postal/zip code designating a region defined by the postal service
- PhoneNumber Phone number in standardized XXX-XXX-XXXX format

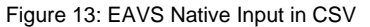

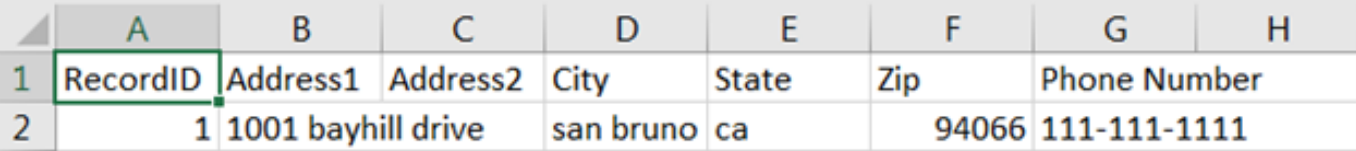

#### **Batch Process Output File (Native)**

The batch file, when processed by the Experian CorrectAddress function, it produces additional columns in the output CSV as following:

- RecordID Unique Record Identifier (as given in the input file)
- Address1 Address Line 1 (as given in the input file)
- Address2 Address Line 2 (as given in the input file)
- City The name of the city, town, village, or other community or delivery center (as given in the input file)
- State– 2 letter alphabetic state codes for the US states (if applicable) (as given in the input file)
- Zip A postal/zip code designating a region defined by the postal service (as given in the input file)
- PhoneNumber Phone number in standardized XXX-XXX-XXXX format (as given in the input file)
- DeliveryLine1 Standardized Address Line 1
- DeliveryLine2 Standardized Address Line 2
- City Standardized city name
- State Standardized state name (2 letter alphabetic code)
- ZipAddon Zip With 4 digit Add-on
- DPVFlags Delivery Point Verification flag
- County Name Standardized County name
- Return Codes Experian CorrectAddress Return code (check Section 2.2)
- Error Codes Experian CorrectAddress Error code (check Section 2.2)

#### Figure 14: EAVS Native Output in CSV

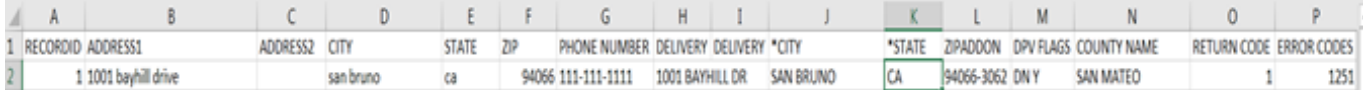

#### **Batch Process Output File (Canonical)**

The EAVS, then transforms the native output from Experian into the canonical format. The canonical output includes the following header row columns:

- RecordID Unique Record Identifier (as given in the input file)
- Line 1 Standardized Address Line 1
- Line 2 Standardized Address Line 2
- Line 3 Standardized Address Line 3
- City Standardized name of the city, town, village, or other community or delivery center (as given in the input file)
- County Standardized County name
- StateCode Standardized 2 letter alphabetic state codes for the US states (if applicable) (as given in the input file)
- PostalCode A postal/zip code designating a region defined by the postal service (as given in the input file)
- PhoneNumber Phone number in standardized XXX-XXX-XXXX format (as given in the input file)
- Return Codes Experian CorrectAddress Return code (check Section 2.2)
- Error Codes Experian CorrectAddress Error code (check Section 2.2)

#### Figure 15: EAVS Canonical Output in CSV

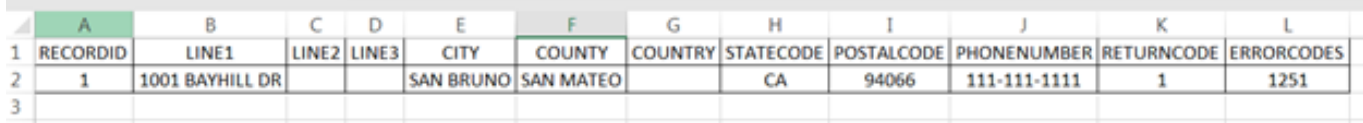

# EAVS – Administrative Process

A subset of data files provided by Experian CorrectAddress FTP server, especially CASS data follows a release cycle and it expires at the end of each cycle (July 31<sup>st</sup> every odd year). Data files used by CASS also expire after 105 days from the release date of the data files. As part of the administrative process, the data files are replenished using a scheduler job configured on the Oracle MFT tool.

## **Configuration and Scheduling**

A CorrectAddress MFT job is created to update the local data files with the updated files from Experian SFTP server.

#### Figure 16: Experian Monthly Data Update Configuration on MFT

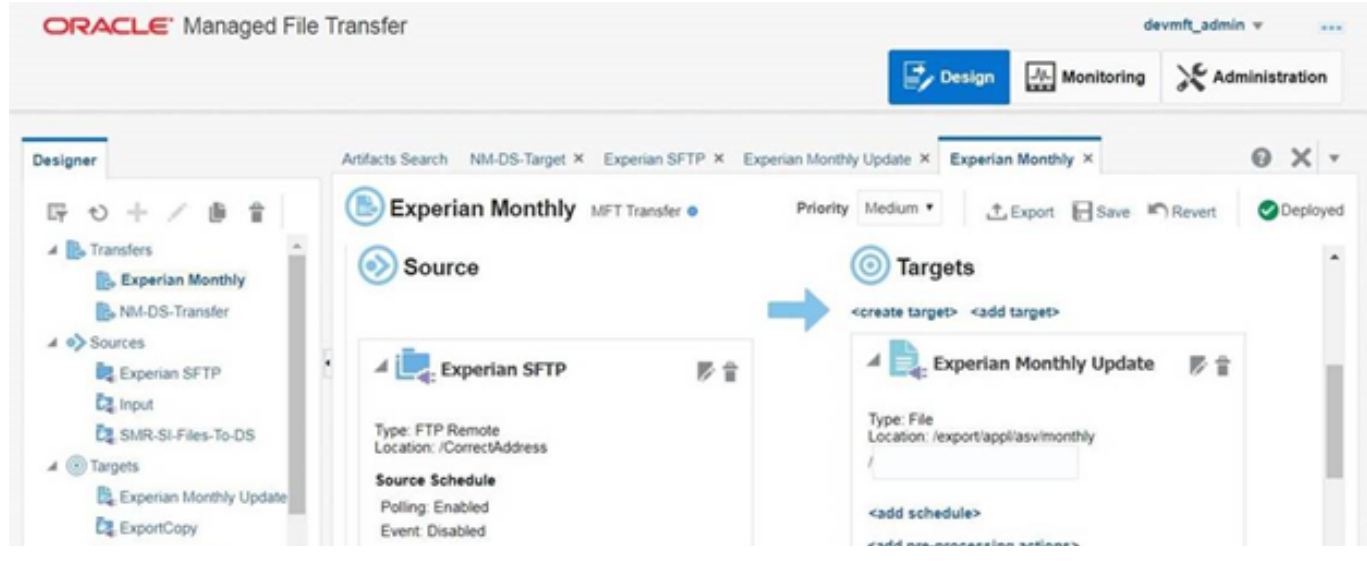

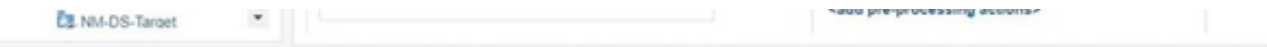

The following image shows the monthly schedule created to automate this process to run on a monthly schedule.

Figure 17: Experian Monthly Data Update Schedule on MFT

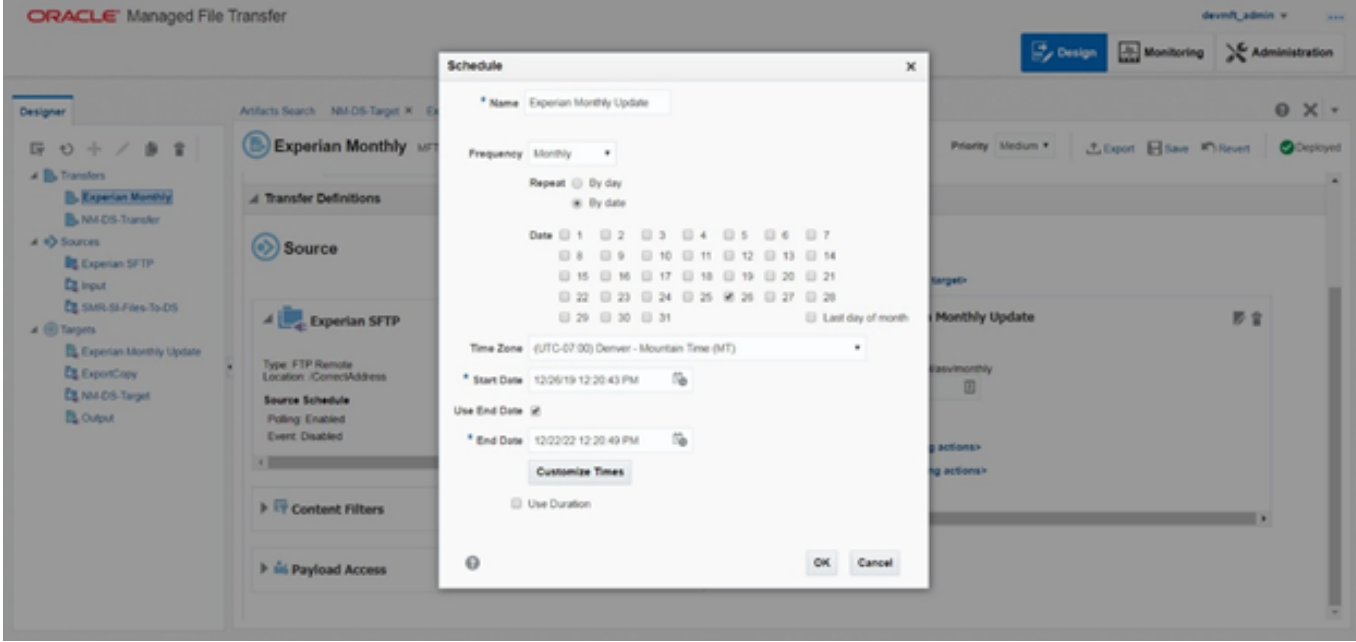

# **Sequence of Events**

- The CorrectAddress MFT Job running on a schedule will wake up on monthly basis and initiate the operation.
- The operation involves retrieving the latest data files from the SFTP server hosted on Experian.
- Prior to replacing the latest files from SFTP, the MFT will perform a backup operation.
- The backup operation is to ensure that if the latest files lead to corruption or misconfiguration of existing data, we can revert to previous operational state.
- ASV Security Checklist for QATProm06
- ASV Communication Diagram in QAT Environment
- ASV QAT Platform Firewall and Environment Details
- Design Sample Scenarios